## Firma Kredi Kartı Puan Kullanımı

Firma Kredi Kartı Puan Kullanımı hakkında ayrıntılı bilgiye bu dokümandan ulaşılır.

Firma kartları ile ödeme anında puan kullanımı Netsis Firma Kredi Kartı uygulamasında da desteklenmiştir.

Firma kredi kartları ile yapılan ödemelerde puan kullanımı gerçekleştirebilmek için Kredi Kartı Tanımlamaları ekranından Ödemelerde Puan Kullanılsın parametresi işaretlenir ve aktif hale gelen Puan Hesap Kodu alanı doldurulur.

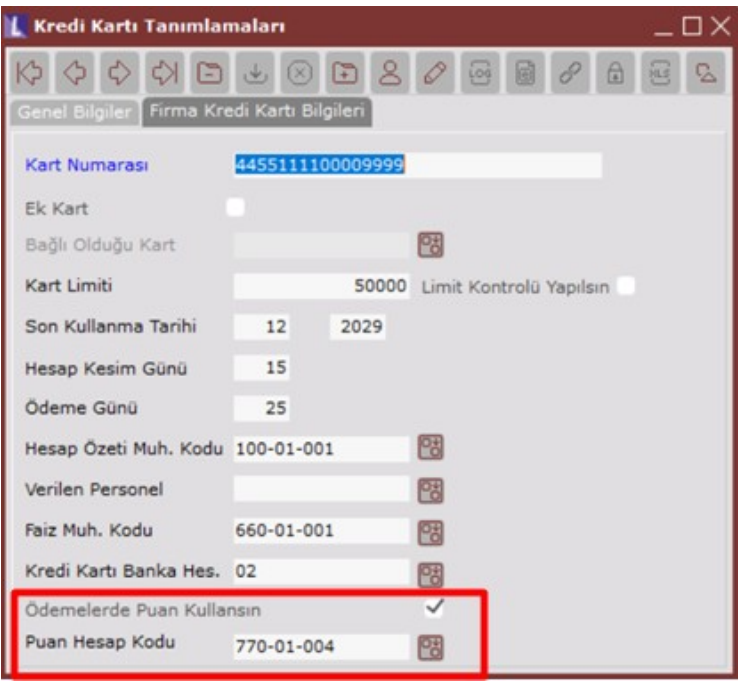

Ödeme anında puan kullanımına açık olan firma kredi kartı seçilir.Puan kullan parametresi aktif hale gelir. Taksit sayısı 0 (sıfır) geçilmelidir.Hangi tutarda puan kullanmak isteniyorsa Tutar kısmından girilir.

Puan Kullanımı istenmemesi durumunda taksitli bir giriş ise taksit sayısı girildikten sonra tutar bilgisi girilir. Kalan Tutar sıfırlandığında  $\Box$ Iamam Tamam butonuna basılarak fatura kaydı ve ödeme kaydı gerçekleşir.

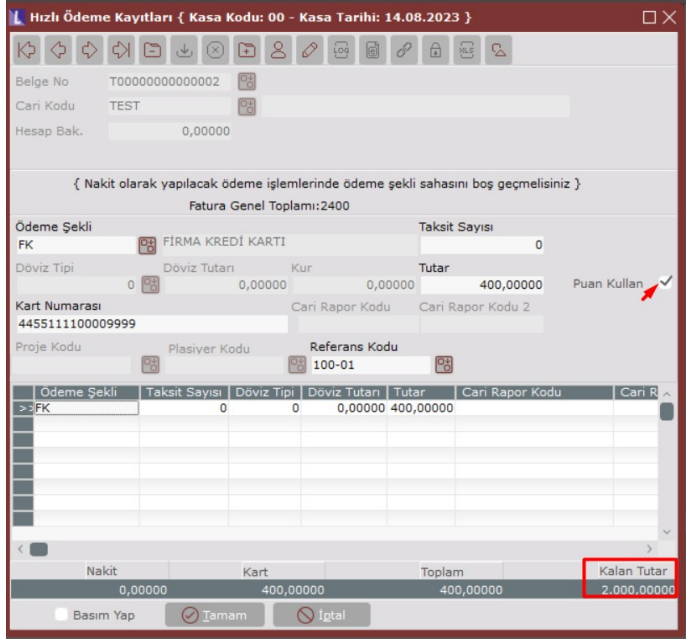

Banka Hesap Hareketlerinde, ilgili firma kredi kartının bağlı olduğu banka hesabında puan kullanımı ve taksit tutarları görünmektedir. Puan girişlerini sistem bir nakit ödeme gibi algıladığı için firma kredi kartı kayıtları ödeme ekranına bu bilgi gelmemektedir.Bunun için Firma Kredi Kartı Ödeme Kayıtları ekranından ilgili kredi kartı için Hazırlık çalıştırılmalıdır.

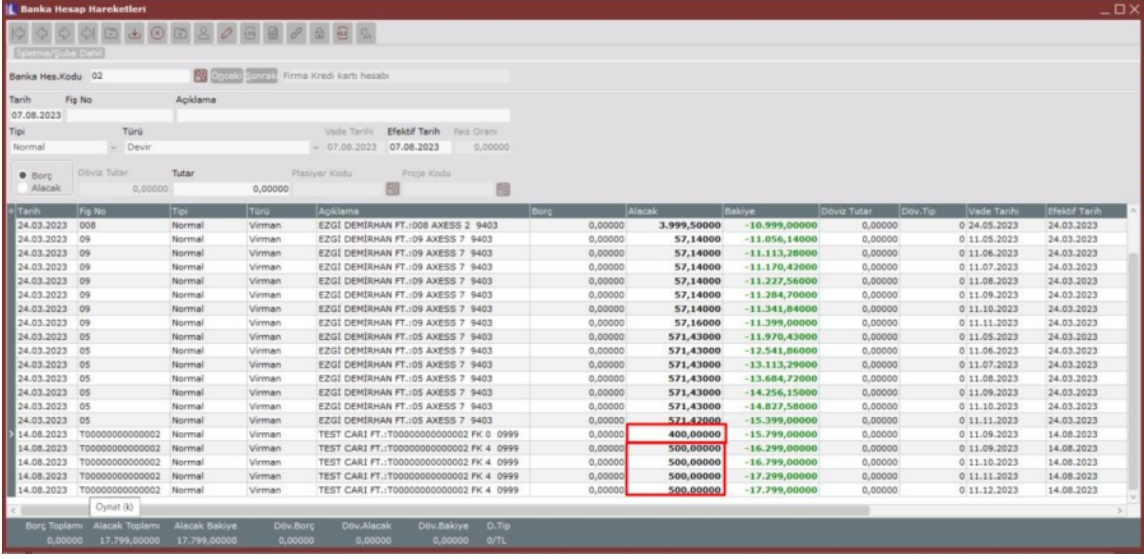